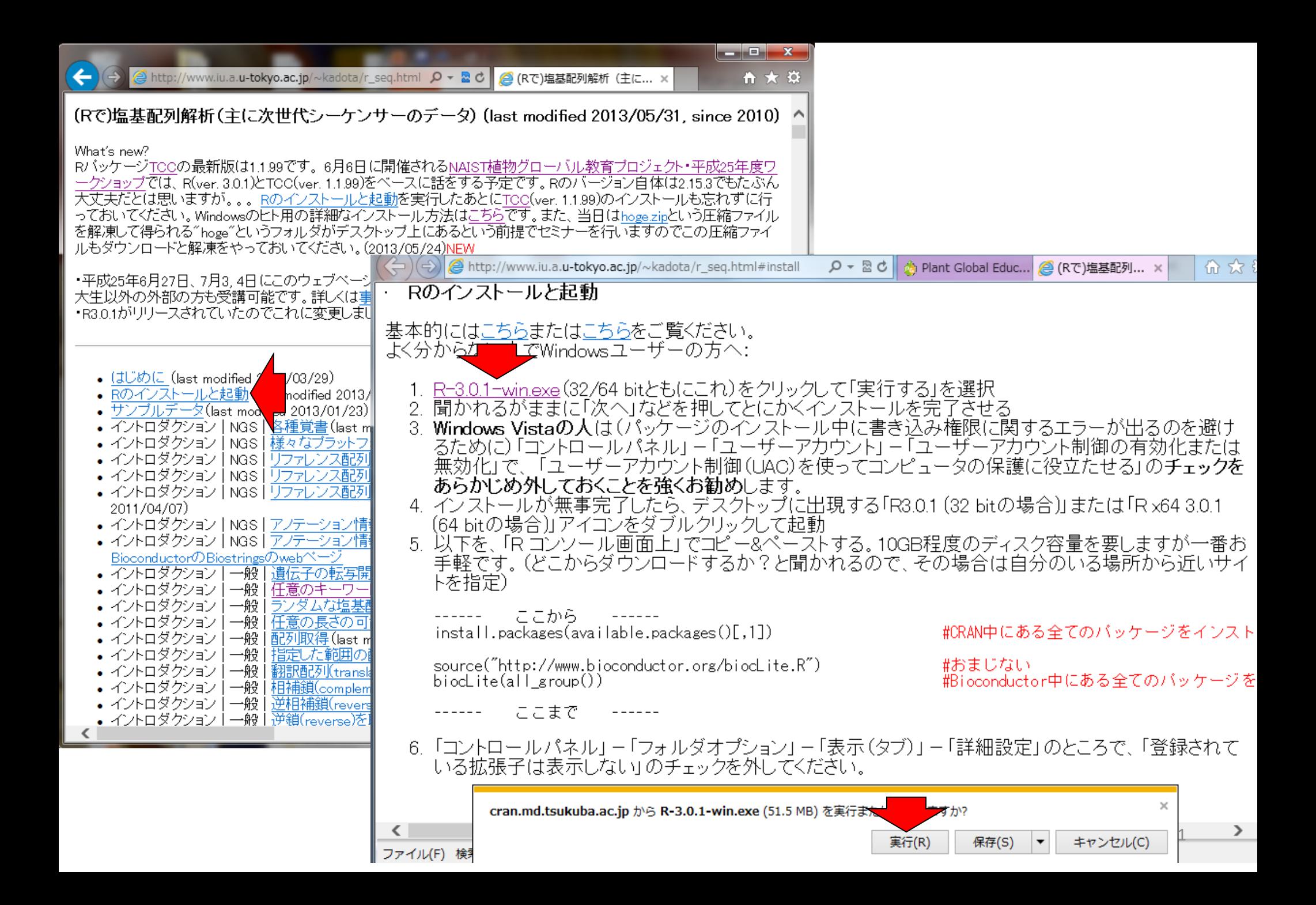

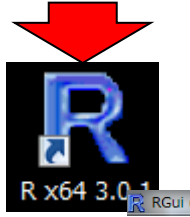

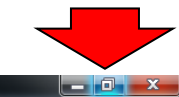

#### RGui (64-bit) ファイル 編集 閲覧 その他 パッケージ ウインドウ ヘルプ R R Console  $\Box$ e $\mathbf{x}$ R version 3.0.1 (2013-05-16) -- "Good Sport" Copyright (C) 2013 The R Foundation for Statistical Computing Platform: x86 64-w64-mingw32/x64 (64-bit) R は、自由なソフトウェアであり、「完全に無保証」です。 一定の条件に従えば、自由にこれを再配布することができます。 配布条件の詳細に関しては、'license()'あるいは 'licence()' と入力してくださ\$ Rは多くの貢献者による共同プロジェクトです。 詳しくは 'contributors()' と入力してください。 また、R や R のパッケージを出版物で引用する際の形式については 「citation()」と入力してください。 'demo()' と入力すればデモをみることができます。 'help()' とすればオンラインヘルプが出ます。 'help.start()'で HTML ブラウザによるヘルプがみられます。 'g()' と入力すれば R を終了します。 Re RGui (64-bit)  $\geq$  1 ファイル 編集 間質 その他 パッケージ ウインドウ ヘルプ **BAIL BA**IL  $\leftarrow$ **R** R Console  $\Box$   $\Box$   $\mathbf{x}$ R version 3.0.1 (2013-05-16) -- "Good Sport" Copyright (C) 2013 The R Foundation for Statistical Computing Platform:  $x86 64-w64-mingw32/x64 (64-bit)$ R は、自由なソフトウェアであり、「完全に無保証」です。 一定の条件に従えば、自由にこれを再配布することができます。 配布条件の詳細に関しては、'license()'あるいは 'licence()' と入力してくださ\$ R は多くの貢献者による共同プロジェクトです。 詳しくは 'contributors()' と入力してください。 また、R や R のパッケージを出版物で引用する際の形式については 'citation()'と入力してください。 'demo()' と入力すればデモをみることができます。 「help()」とすればオンラインヘルプが出ます。 'help.start()'で HTML ブラウザによるヘルプがみられます。  $\epsilon$  and  $\epsilon$  b 'g()' と入力すれば R を終了します。 l s l 2 $\leftarrow$ m.

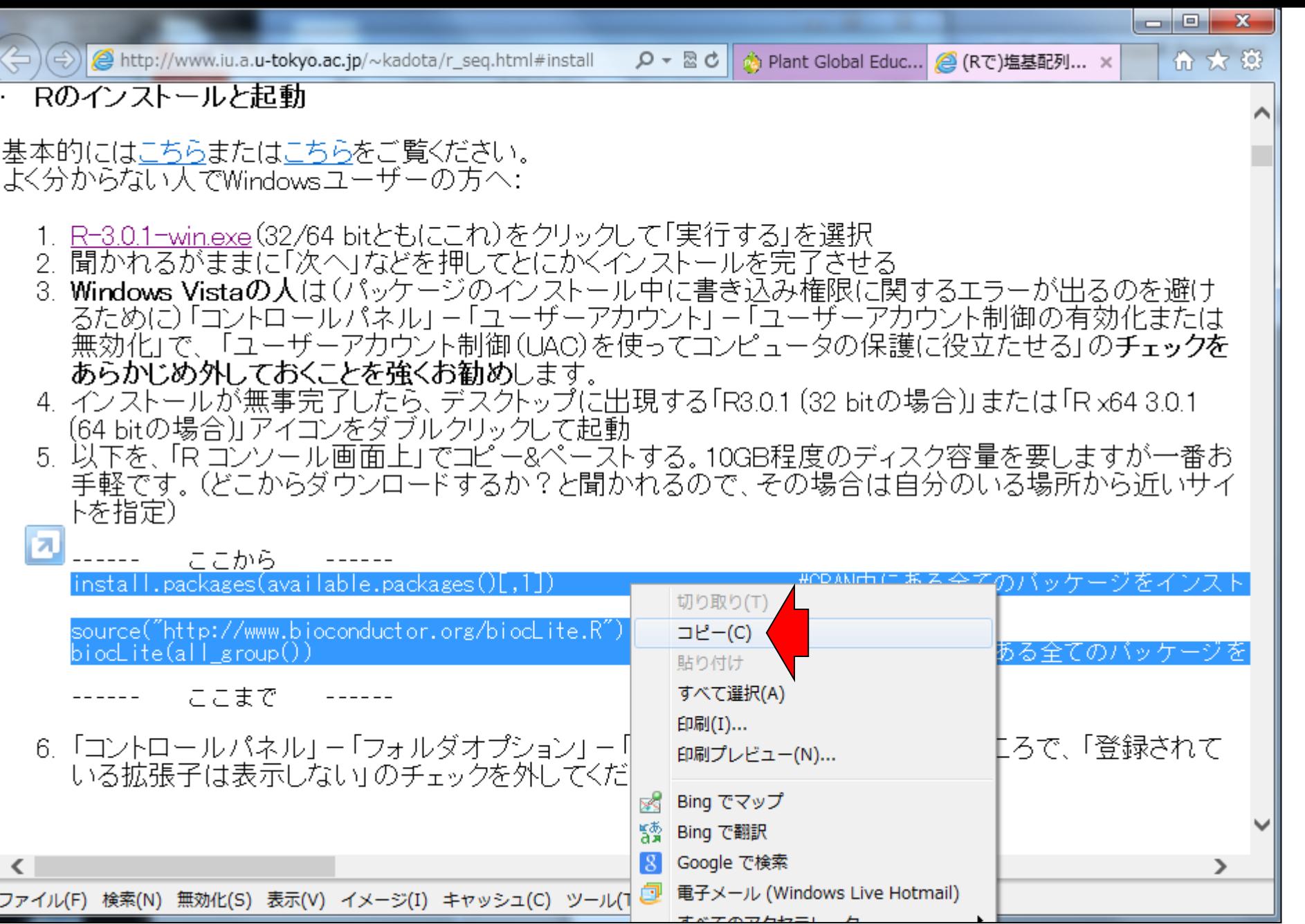

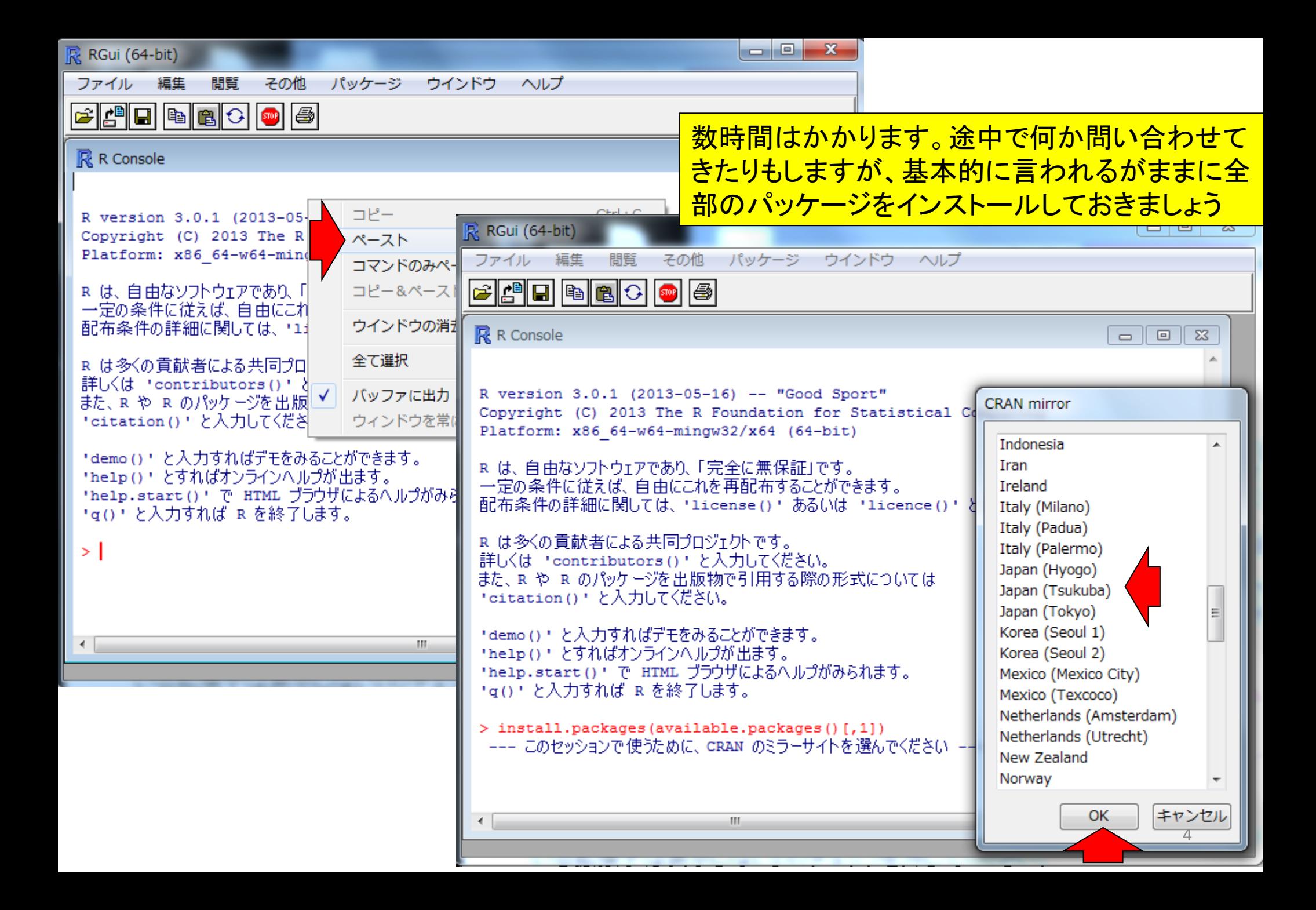

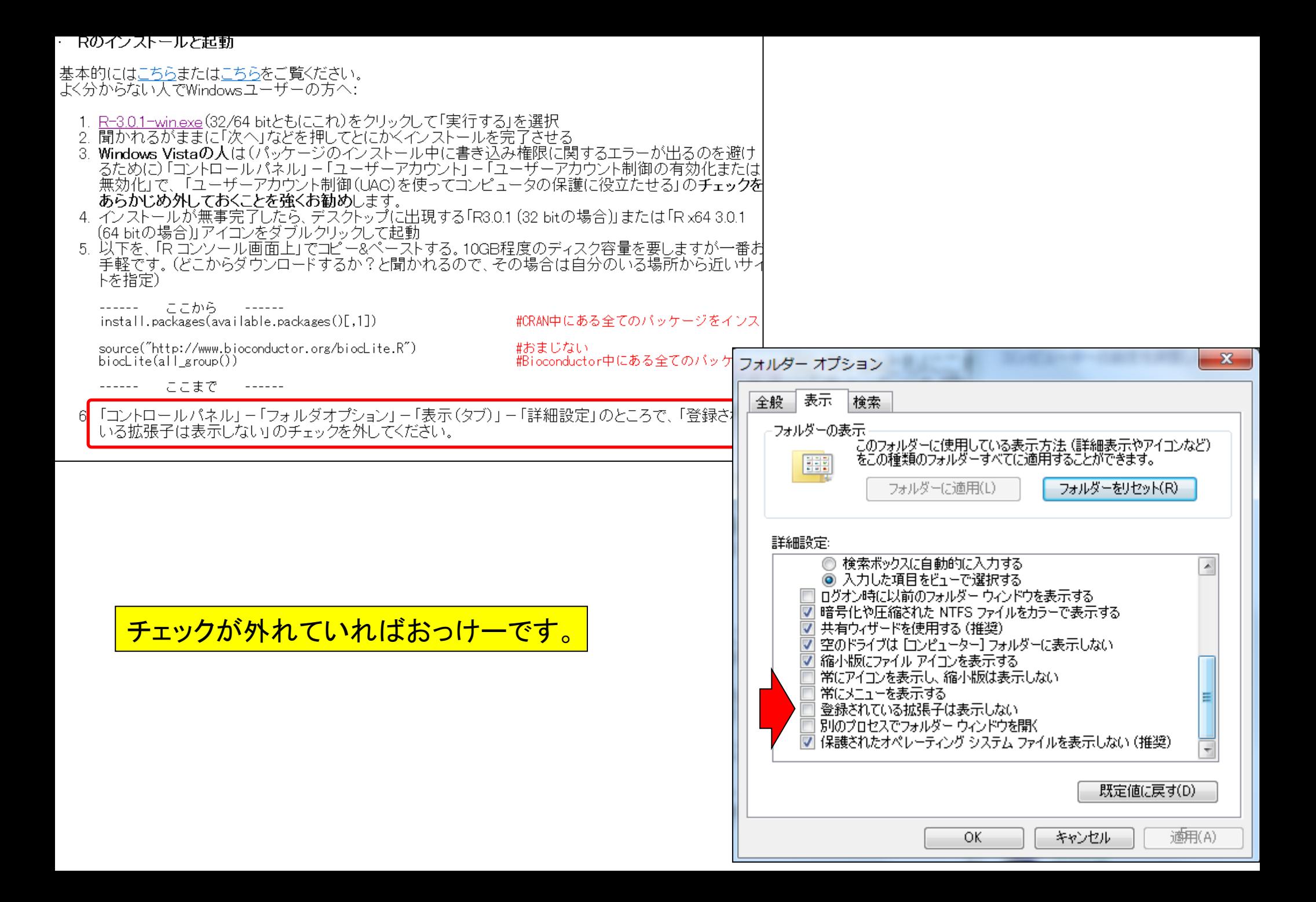

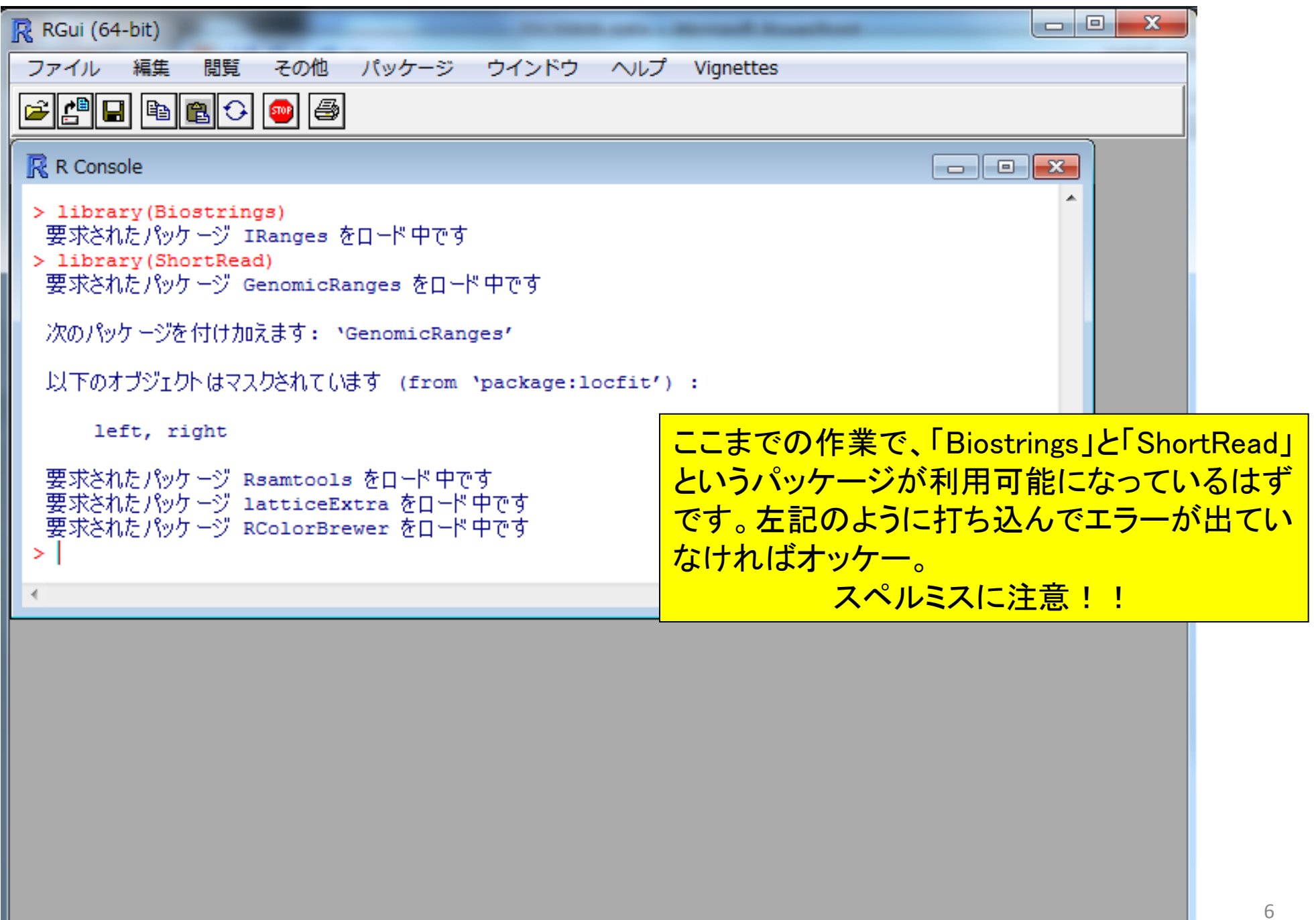

「"C:/Program Files/R/R-3.0.1/library"に書き込み 権限がない」的なエラーが出てしまった人は、書 き込み権限を取得してもう一度トライ

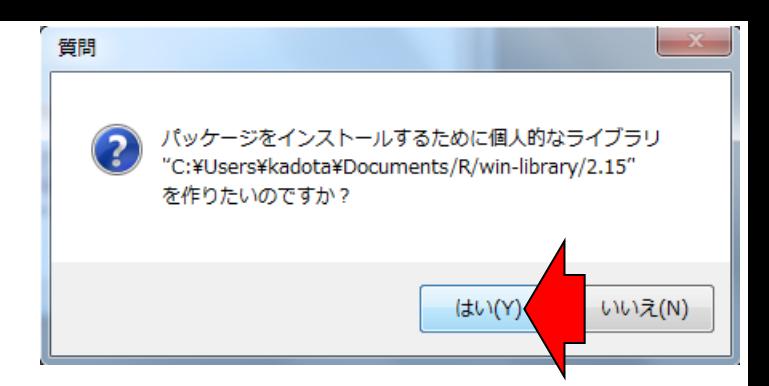

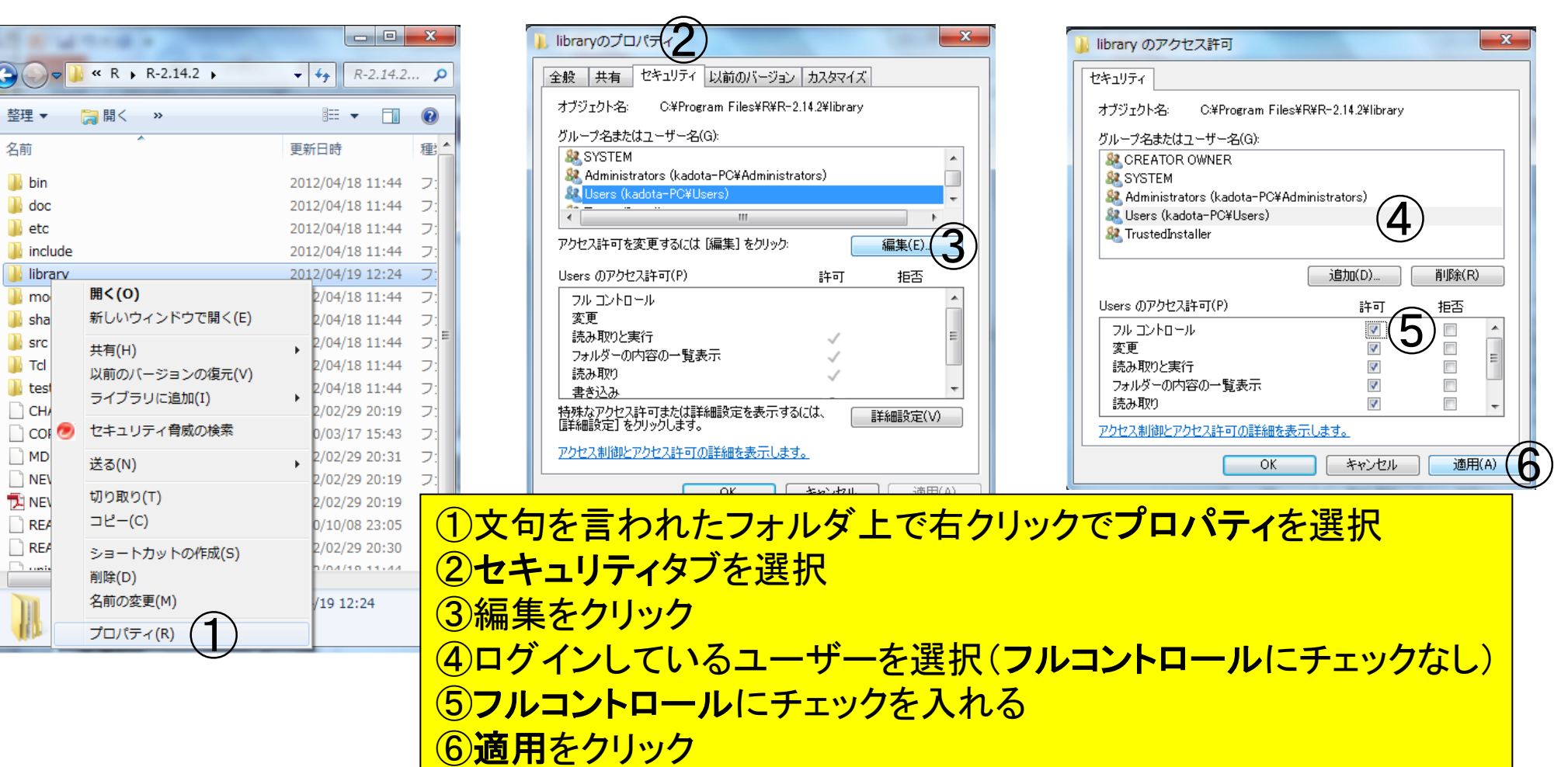

# (Rで)塩基配列解析(主に次世代シーケンサーのデータ) (last modified 2013/05/24, since 2010)

What's new?

- RパッケージTOCの最新版は1.1.99です。6月6日に開催されるNAIST植物グローバル教育プロジェクト・平成25年度ワ - <u>ークショップ</u>では、R(ver. 3.0.1)とTOC(ver. 1.1.99)をベースに話をする予定です。Rのバージョン自体は2.15.3でもたぶ<br>ん大丈夫だとは思いますが。。。R<u>のインストールと起動</u>を実行したあとにTOC(ver. 1.1.99)のインストールも忘れずに<br>行っておいてください。Windowsのヒト用の詳細なインストール方法は<u>こちに、また、当日はhoge zip</u>という圧縮ファ<br>イルを解凍して得られる"ho ァイルもダウンロードと解凍をやっておいてください。(2013/05/24)NEW

・平成25年6月27日、7月3,4日にこのウェブページ関連の実習を含む講義(農学生命情報科学特論I)を行います。東 大生以外の外部の方も受講可能です。詳しくは事務局までお問い合わせください。(2013/05/23)NEW ・R3.0.1がリリースされていたのでこれに変更しました。(2013/05/17)NEW

- 次はTCCというRパッケージ 112/03/29) (last modified 2012/03/29) のインストールです。 ・Rのインストールと起動 (last modified 2013/05/17) NEW ブルデ  $-\frac{1}{2}$  (last modified 2013/01/23) NGS | 各種覚書 (last\_modified 2010/12/10) ・イントロダクション ・イントロダクション十 |NGS|様々なブ <sup>『</sup>ラットフォー厶 (last\_modified 2011/07/15) ス配列取得( 「マップされる側)(last\_modified 2011/02/03) ・イントロダクション十 NGS. |配列取得後の各種情報抽出(特にRefSea)(last modified 2011/03/20) ・イントロダクション上NGS上 ・イントロダクション! 各種情報抽出21 NGS. 得後 (readFASTA関数の利用)(last\_modified
	- 2011/04/07)

 $\begin{array}{c|c|c|c|c} \hline \multicolumn{1}{c|}{\textbf{I}} & \multicolumn{1}{c|}{\textbf{I}} & \multicolumn{1}{c|}{\textbf{I}} \end{array}$ 

 $\mathbf{x}$ 

命 众 懲

#### $D - E$ Plant Global Educ... **@ TCC: R packa...** x

TCC ver. 1.1.99というパッケージの圧 縮ファイル (\*.tar.gz形式のファイル)を デスクトップにダウンロードします。

- 0

 $\mathbf{x}$ 

价 众 懲

## TCC: an R package for comparing tag count data with robust normalization strategies

The R package, TCC provides users with a robust and accurate framework to perform differential expression analysis of tag count data. Differential expression analysis of tag count data (such as RNA-seq) from high-throughput companies toolpologies is a

fundamental means of studying gene expression. W normalization method (TbT; Kadota et al., 2012) for replicates. The strategy is to remove data that are po genes (DEGs) before performing the data normaliza elimination strategy (called DEGES) for data normal well-ranked gene list in which true DEGs are top-ran ranked. TCC provides integrated analysis pipelines steps, compared with other packages such as edgel appropriately combining their functionalities.

### Important note! (last modified: May 22, 2)

While the older version (ver. 1.1.3) of this package is repository, we are now moving it from CRAN to Biod until the next release (perhaps, ver. 1.2.0) of TCC is latest version available on this webpage is ver. 1.1.99.

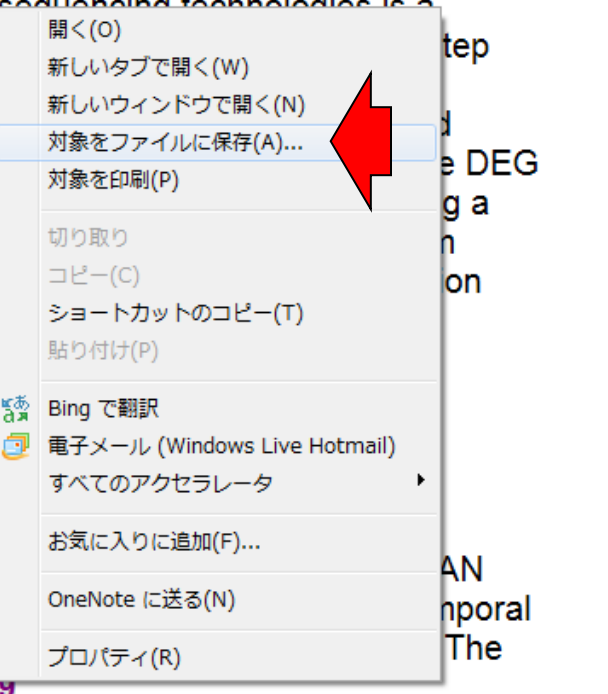

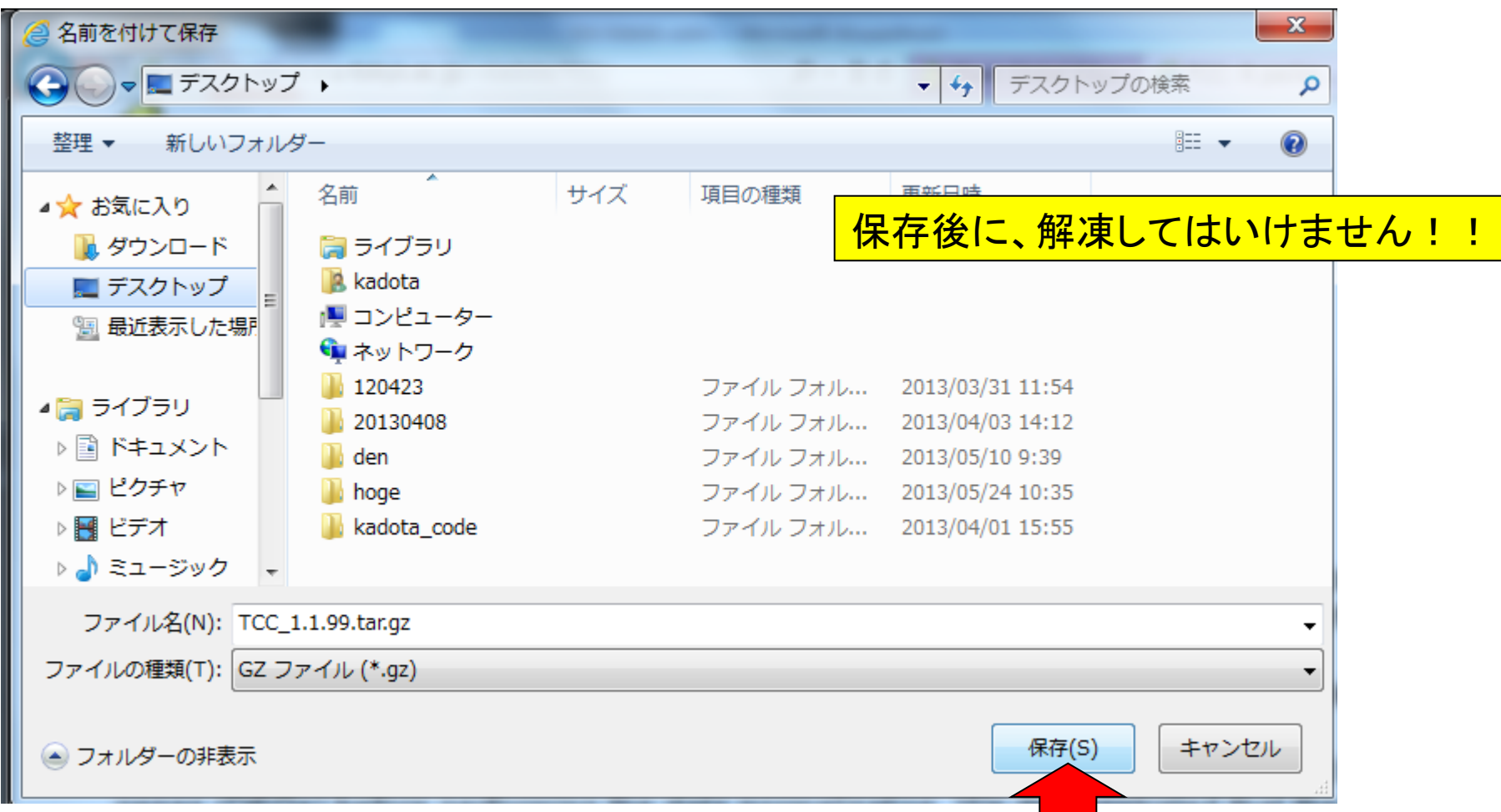

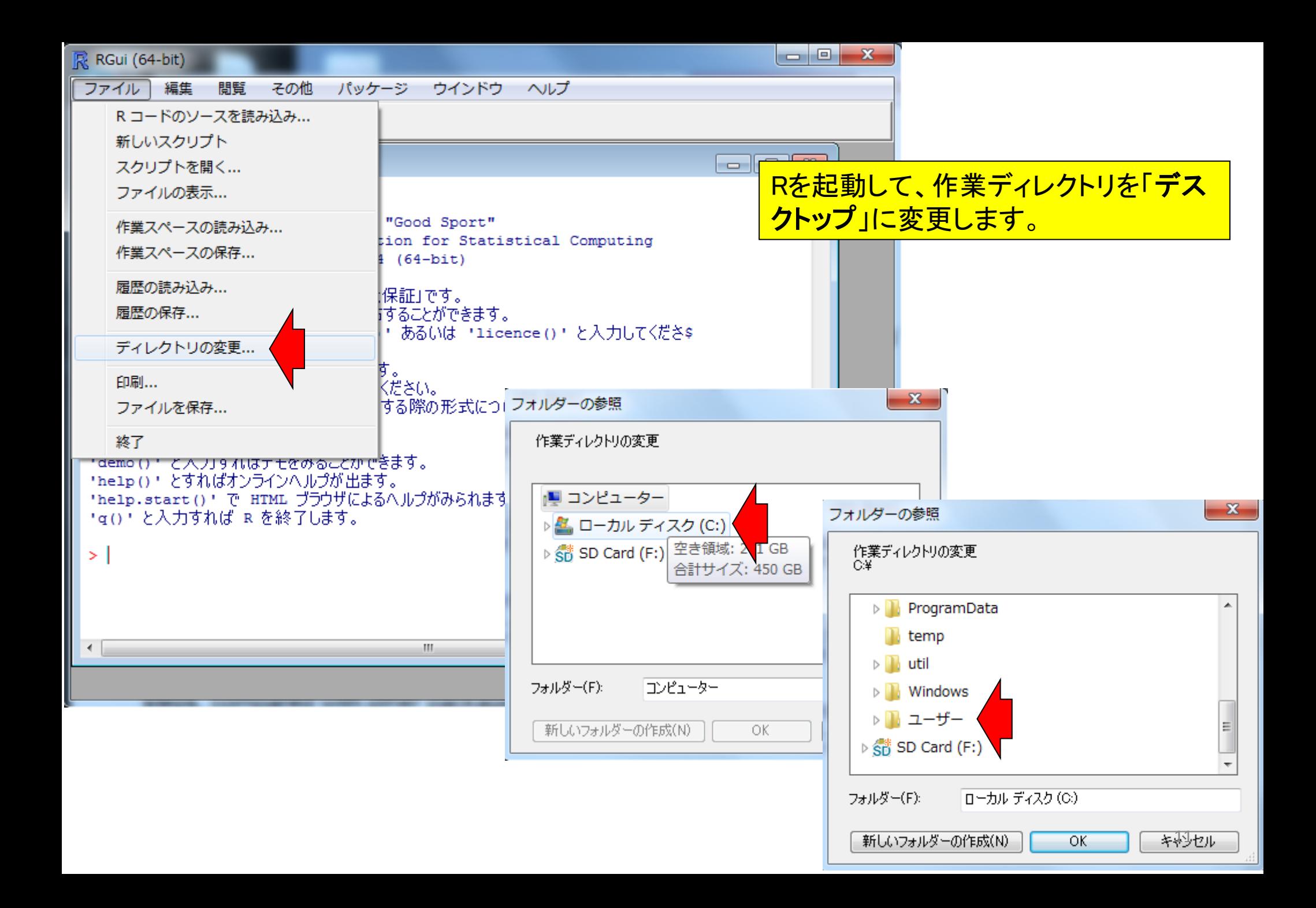

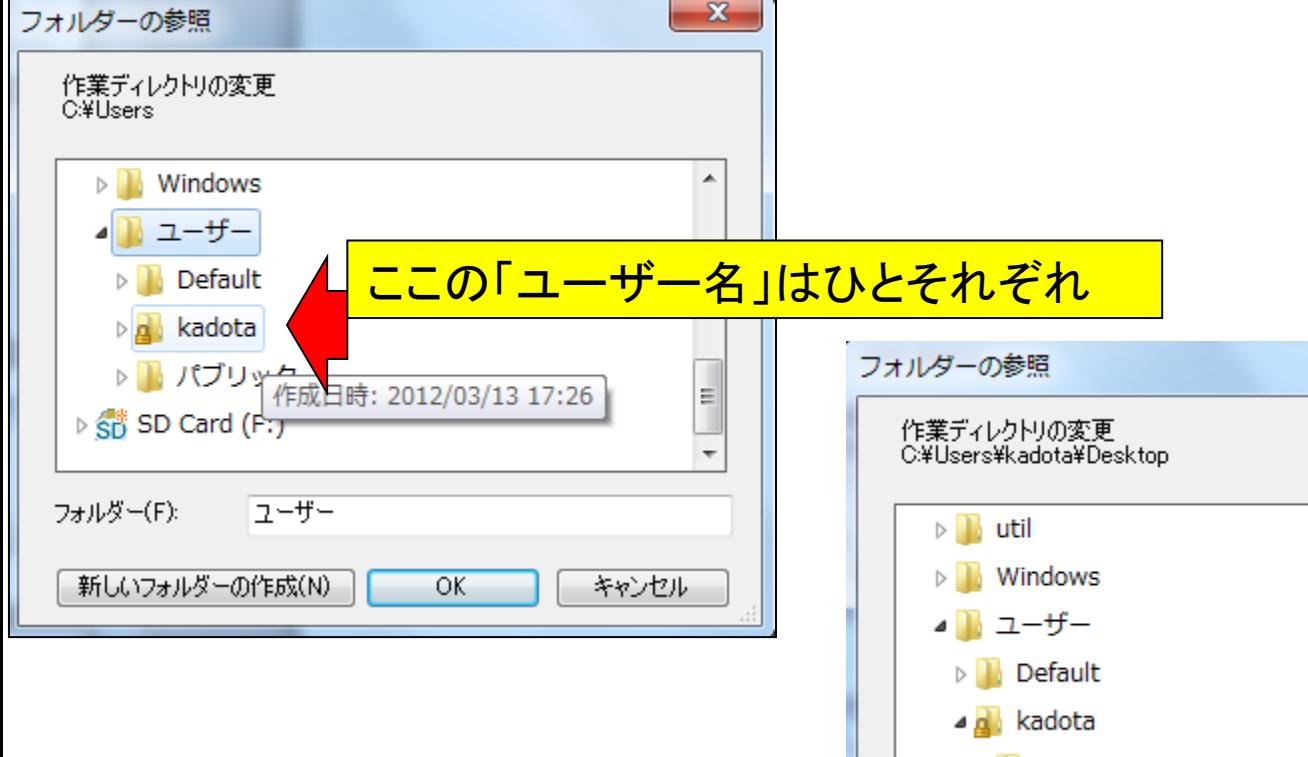

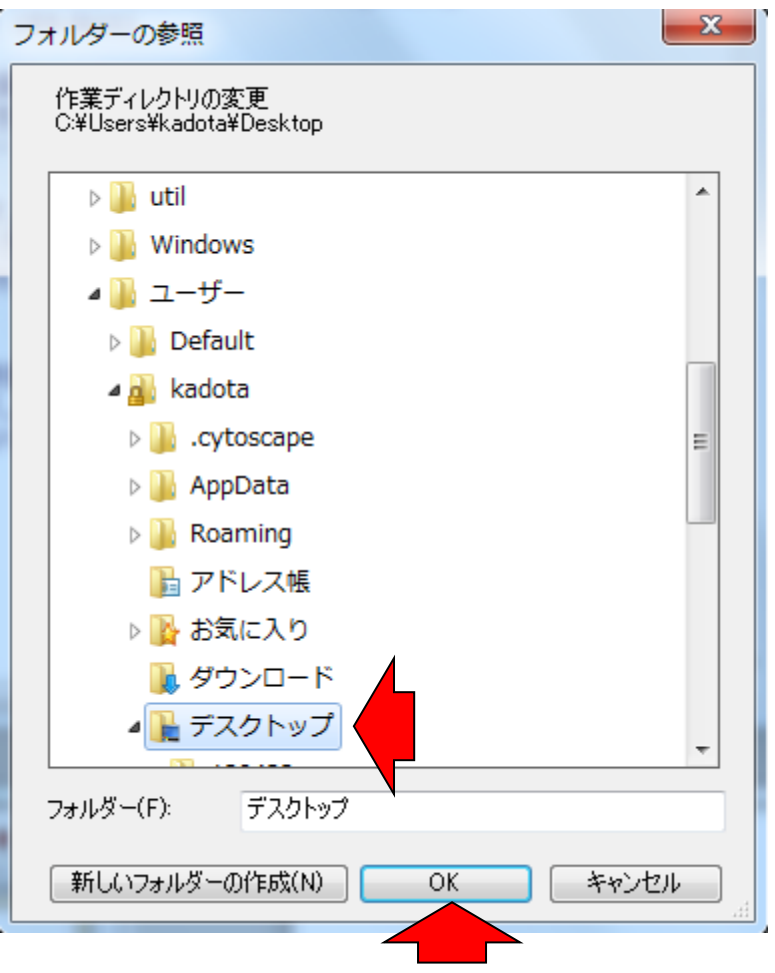

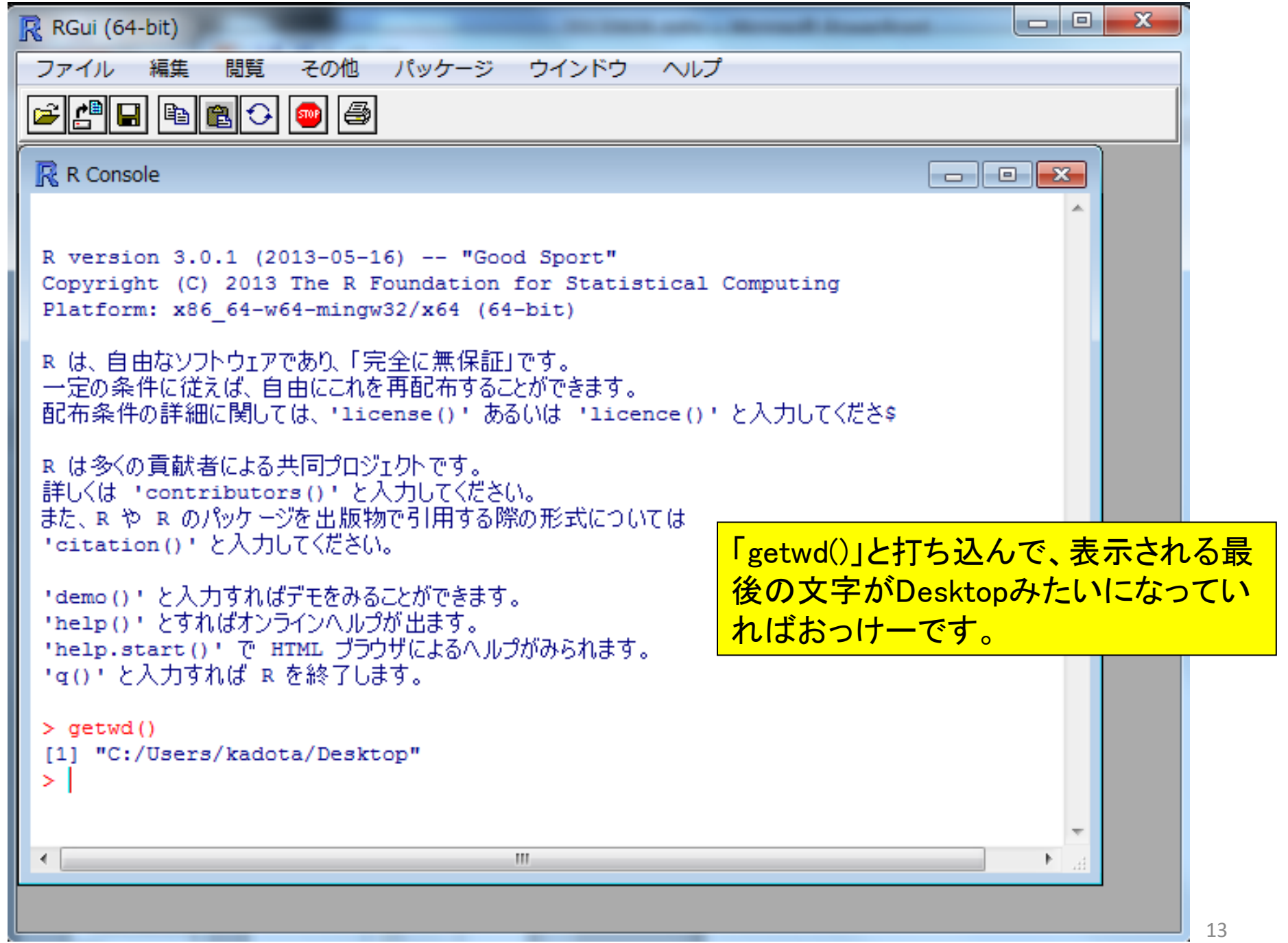

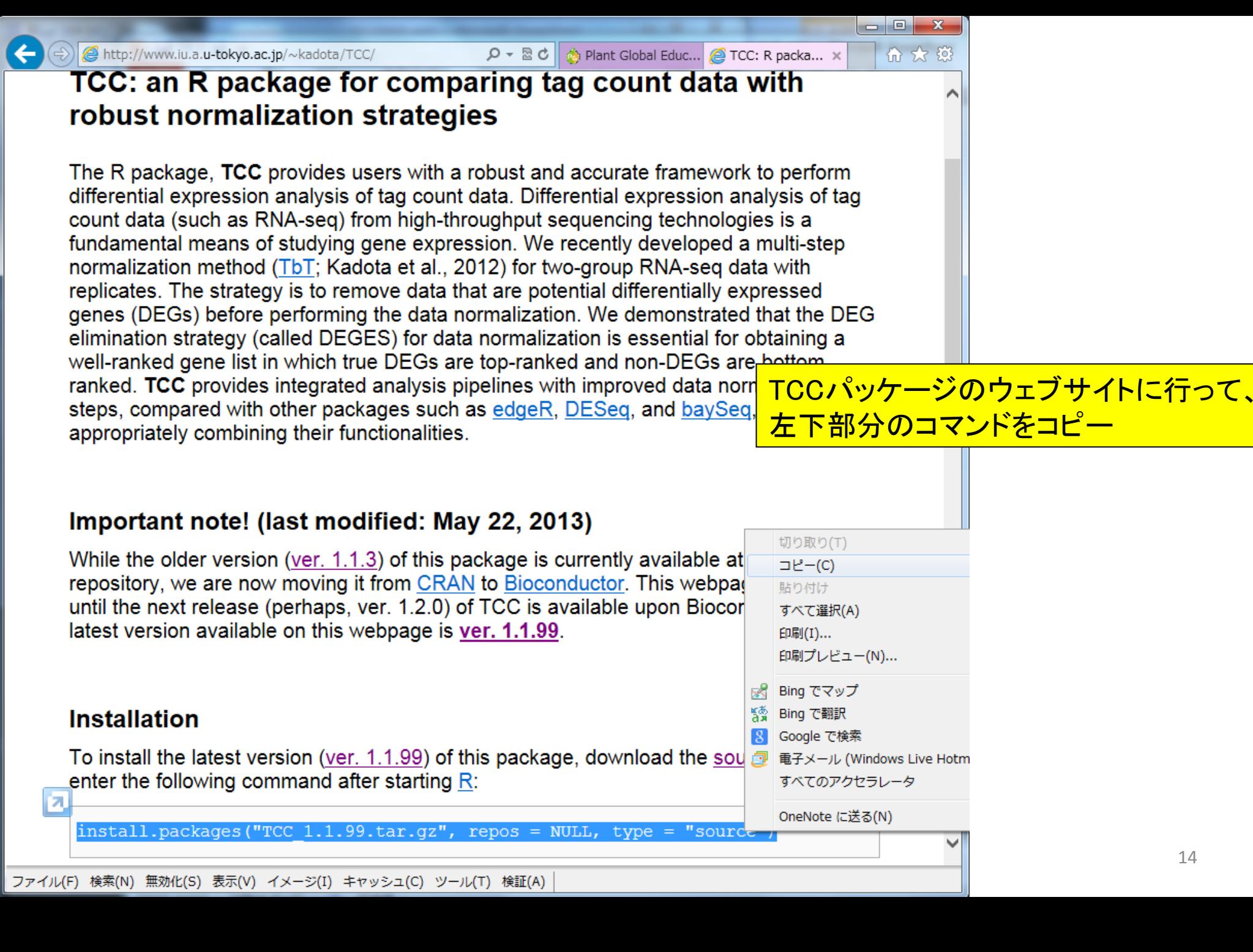

14

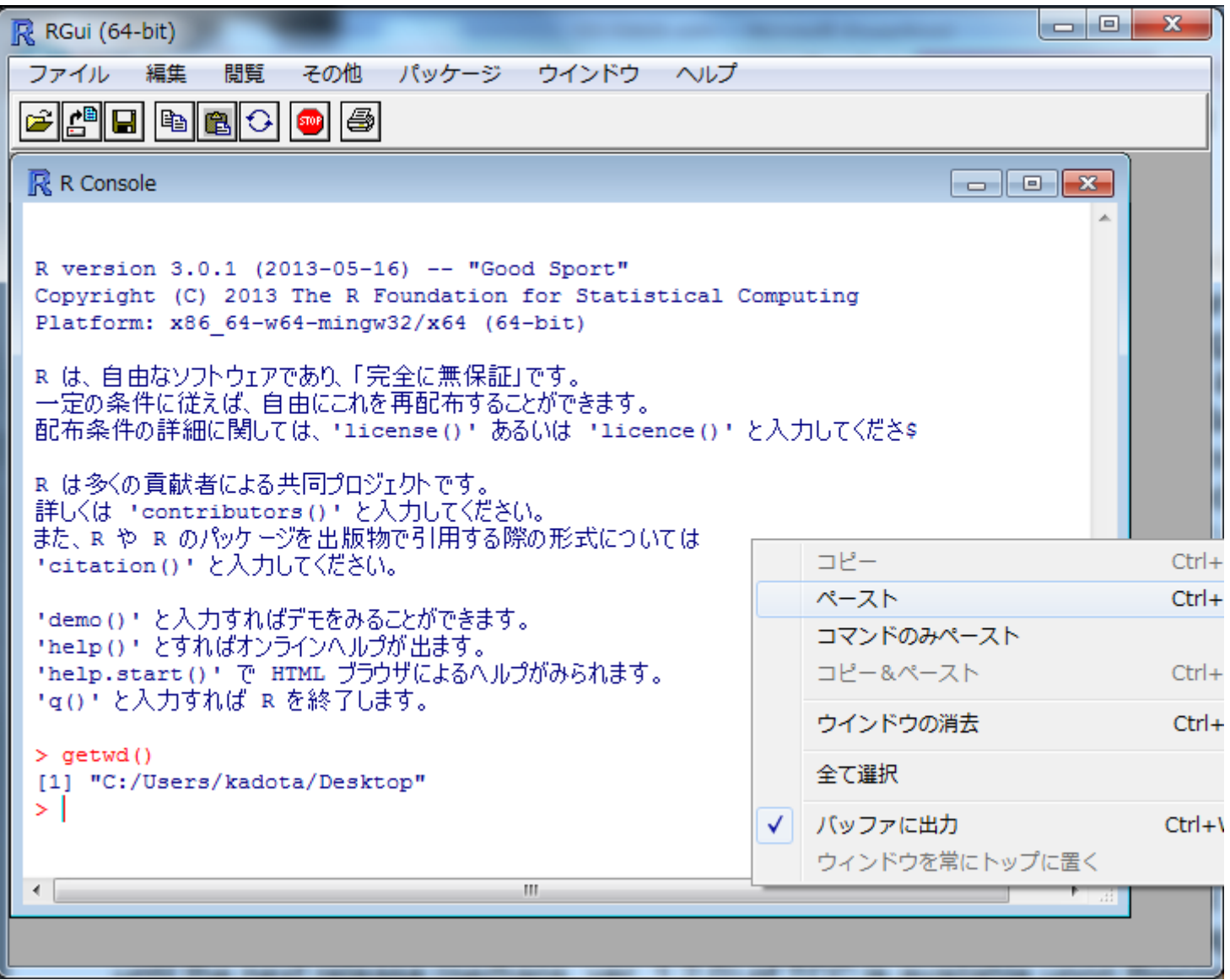

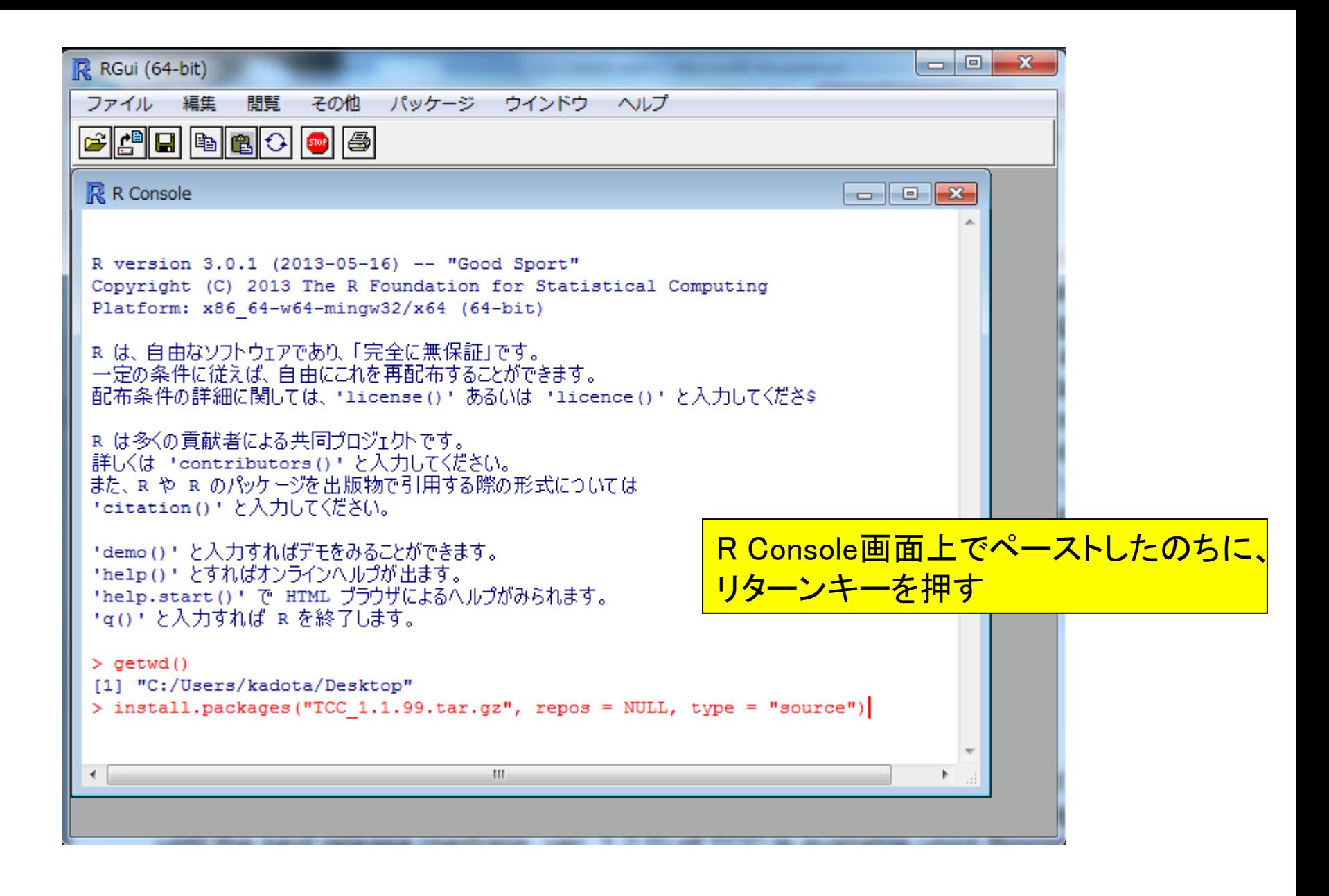

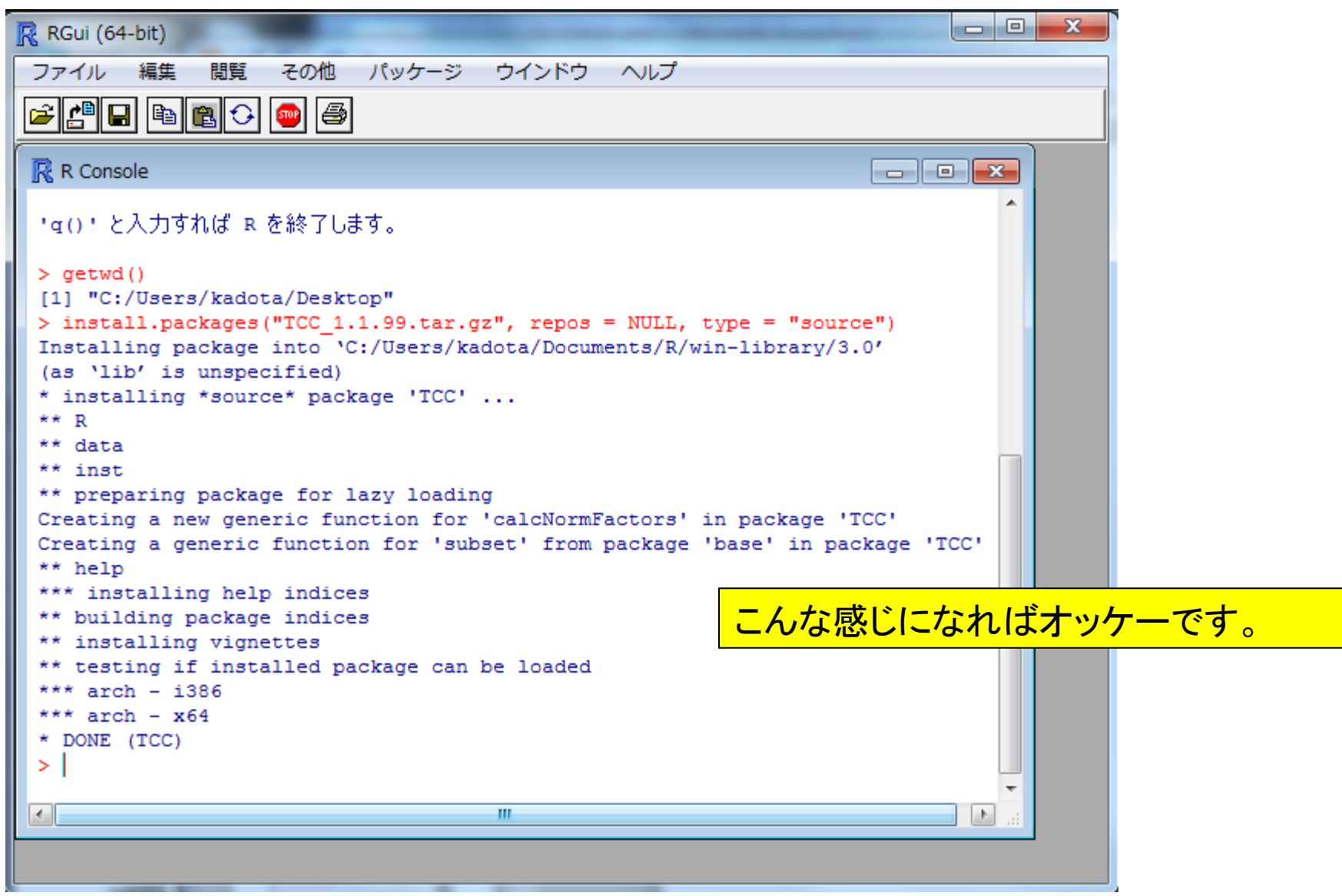

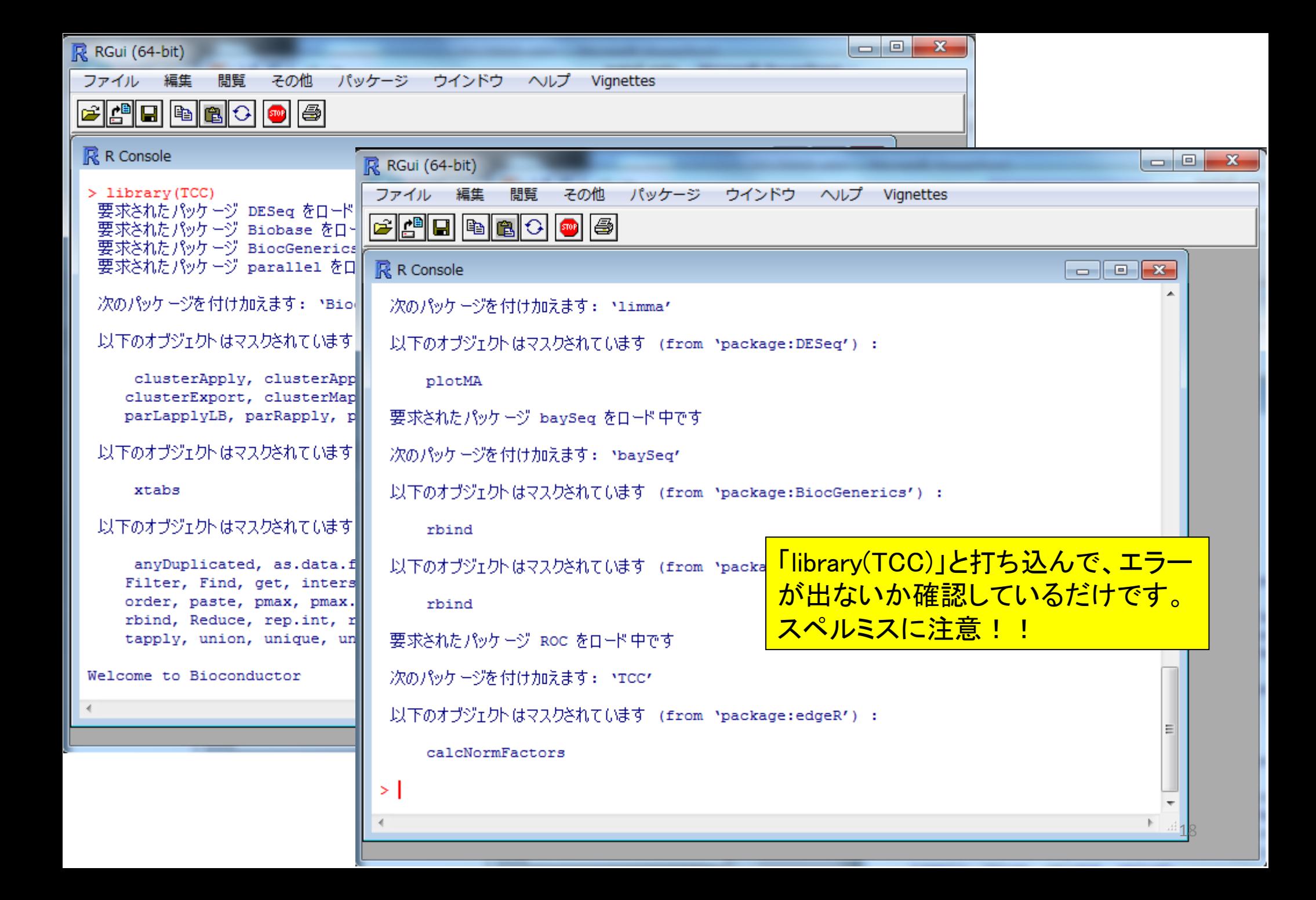

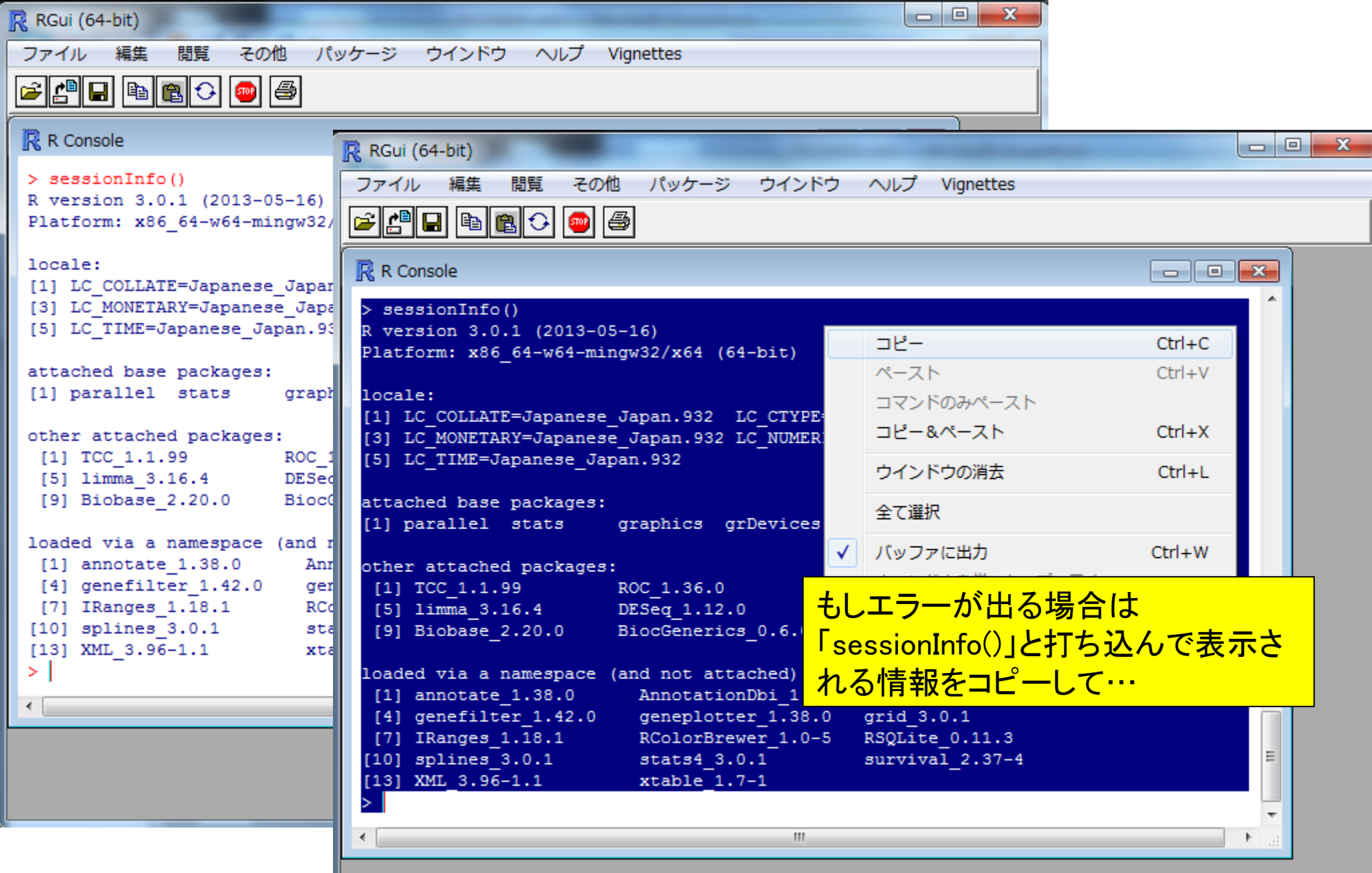

```
la et
                                                                                                 \mathbf{x}金日り じょっぽ
                               インストールできません - メッセージ (テキスト形式)
                                                                                                 \vee (?)
ファイル
          メッセーシ 挿入
                              オプション
                                         書式設定
                                                     校閲
                                                             活用しよう! アウトルック
              差出人(M) -
                             kadota@iu.a.u-tokyo.ac.jp
  F =送信(S)
                宛先...
               C C(C)...
              B \subset C(B)...
           件名(U):
                             インストールできません
                                                                                                   t,
 たすけてください。。。↓
                                                                                                    \overline{\phantom{a}}\overline{\phantom{a}}> sessionInfo()\leftrightarrowR version 3.0.1 (2013-05-16)\neqPlatform: x86 64-w64-mingw32/x64 (64-bit)e
 \downarrowlocale:⊬
 [1] LC_COLLATE=Japanese_Japan.932 LC_CTYPE=Japanese_Japan.932
                                                                          \leftarrow[3] LC_MONETARY=Japanese_Japan.932 LC_NUMERIC=C
                                                                          D
                                                                                                 メールを出す
 [5] LC_TIME=Japanese_Japan.932
                                       \overline{\omega}\downarrowattached base packages:⊌
                                                                                                    \equiv[1] parallel stats
                            graphics grDevices.utils.
                                                             datasets methods
                                                                                   base
                                                                                              \downarrow\omegaother attached packages: e
  [1] TCC_11.1.99
                            ROC_1.36.0
                                                 baySeq_1.14.0edgeR_3.2.3↵
  [5] limma 3.16.4
                           DESeq 1.12.0
                                                 lattice 0.20-15
                                                                      locfit\_1.5-9.1\leftarrow[9] Biobase 2.20.0
                            BiocGenerics 0.6.0₽
 \downarrowloaded via a namespace (and not attached):⊌
  [1] annotate_1.38.0
                              AnnotationDbi_1.22.5 DBI_0.2-7
                                                                            ↵
  [4] genefilter1.42.0geneplotter_1.38.0 grid_3.0.1
  [7] IRanges_1.18.1
                              RColorBrewer_1.0-5 RSQLite_0.11.3
                                                                            \leftarrow[10] splines 3.0.1stats4_3.0.1
                                                     survival_2.37-4
                                                                            \downarrow[13] XML 3.96-1.1xtable_1.7-1
                                                     \downarrow\rightarrow \leftarrow┯
 \downarrow
```
20

# (Rで)塩基配列解析(主に次世代シーケンサーのデータ) (last modified 2013/05/24, since 2010)

What's new?

- RパッケージTOCの最新版は1.1.99です。6月6日に開催されるNAIST植物グローバル教育プロジェクト・平成25年度ワ - <u>ークショップでは</u>、R(ver. 3.0.1)とTOO(ver. 1.1.99)をベースに話をする予定です。Rのバージョン自体は2.15.3でもたぶ<br>ん大丈夫だとは思いますが。。。 <u>Rのインストールと起動</u>を実行したあとに<u>TOO</u>(ver. 1.1.99)のインストールも忘れずに<br>行っておいてください。Windowsのヒト用の詳細なインストール方法はこちらです。 また、当日はhoge.zipという圧縮ファ ゚イルを解凍して得られる"hoge"というフォルダがデスクトップ上にあるという前提でセミナーを行<mark>し、そ</mark>のでこの圧縮フ ァイルもダウンロードと解凍をやっておいてください。(2013/05/24)NEW

・平成25年6月27日、7月3,4日にこのウェブページ関連の実習を含む講義(農学生命情報科学特論I)を行います。東 大生以外の外部の方も受講可能です。詳しくは事務局までお問い合わせください。(2013/05/23)NEW ・R3.0.1がリリースされていたのでこれに変更しました。(2013/05/17)NEW

- <u>|はじめに</u> (last modified 2012/03/29)
- ・Rのインストールと起動 (last modified 2013/05/17) NEW
- ブルデ  $-\frac{1}{2}$  (last modified 2013/01/23)
- NGS | 各種覚書 (last\_modified 2010/12/10) ・イントロダクション
- ・イントロダクション! |NGS|様々なブ <sup>『</sup>ラットフォー厶 (last\_modified 2011/07/15)
- ス配列取得( 「マップされる側)(last\_modified 2011/02/03) ・イントロダクション! NGS.
- 配列取得後の各種情報抽出(特にRefSeg)(last modified 2011/03/20) ・イントロダクション丨NGS丨
- 各種情報抽出21 NGS. 得後 (readFASTA関数の利用)(last\_modified ・イントロダクション!
- 2011/04/07)
	- $\sim$   $(40.02)$

 $-0$ 

<u>最後にhoge.zipのダウンロードです。</u>

 $\mathbf{x}$ 

命 众 懲

l – I 9 l  $\mathbf{x}$  $\leftarrow$  1 $\rightarrow$ http://www.iu.a.u-tokyo.ac.jp/~kadota/r\_seq.html 价太钱  $\mathcal{P}$   $\triangleright$   $\mathbb{R}$  X  $\parallel$   $\bigcirc$  Plant ...  $\parallel$   $\bigcirc$  iu.a.u-...  $\parallel$  O iu.a...  $\times$   $\parallel$   $\bigcirc$  R: A si... (Rで)塩基配列解析(主に次世代シーケンサーのデータ) (last modified 2013/05/24, since 2010) What's new? <u>RパッケージTCC</u>の最新版は1.1.99です。6月6日に開催される<u>NAIST植物グローバル教育プロジェクト・平成25年度ワ</u> <u>ノョップ</u>では、R(ver. 3.0.1)とTOO(ver. 1.1.99)をベースに話をする予定です。Rのバージョン自体は2.15.3でもたぶ ん大丈夫だとは思いますが。。。Rのインストールと起動を実行したあとにTOO(ver. 1.1.99)のインストールも忘れずに 行っておいてください。Windowsのヒト用の詳細なインストール方法は<u>こちらで</u>す。 また、当日は<u>hoge zinという圧縮ファ</u> イルを解凍して得られる"hoge"というフォルダがデスクトップ上にあるという前提でセミナーを行いま 開<(0) ァイルもダウンロードと解凍をやっておいてください。(2013/05/24)NEW 新しいタブで開く(W) 新しいウィンドウで開く(N) ・平成25年6月27日、7月3,4日にこのウェブページ関連の実習を含む講義(<u>農学生命情報科学特計<mark>)</mark></u><br>大生以外の外部の方も受講可能です。詳しくは<u>事務局</u>までお問い合わせください。(2013/05/23)N<mark>--</mark><br>・R3.0.1がリリースされていたのでこれに変更しました。(2013/05/17)NEW 対象をファイルに保存(A)... 対象を印刷(P) 切り取り コピー(C) ショートカットのコピー(T) ・はじめに(last modified 2012/03/29) 貼り付け(P) ・ <u>Rのインストールと起動</u> (last modified 2013/05/17) NEW ・サンブルデータ(last modified 2013/01/23) 紧製 Bing で翻訳 ・イントロダクション丨NGS丨各種覚書(last\_modified 2010/12/10) 電子メール (Windows Live H

・ イントロダクション|NGS|様々なプラットフォー厶(last modified 2011/07/15) |

オペテのカカセニュー ち

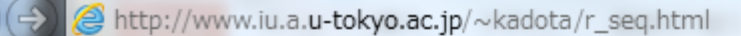

命 众 懲

(Rで)塩基配列解析(主に次世代シーケンサーのデータ) (last modified 2013/05/24, since 2010)

What's new?

- RパッケージTOCの最新版は1.1.99です。6月6日に開催されるNAIST植物グローバル教育プロジェクト・平成25年度ワ <u>クショップでは、R(ver. 3.0.1)とTOO(ver. 1.1.99)をベースに話をする予定です。Rのバージョン自体は2.15.3でもたぶ</u> て大丈夫だとは思いますが。。。Rのインストールと起動を実行したあとにTOO(ver. 1.1.99)のインストールも忘れずに 行っておいてください。Windowsのヒト用の詳細なインストール方法はこちらです。 また、当日はhoge.zipという圧縮ファ イルを解凍して得られる"hoge"というフォルダがデスクトップ上にあるという前提でセミナーを行いますのでこの圧縮フ ァイルもダウンロードと解凍をやっておいてください。(2013/05/24)NEW

・平成25年6月27日、7月3,4日にこのウェブページ関連の実習を含む講義(<u>農学生命情</u>報科学特論I)を行います。 東 大生以外の外部の方も受講可能です。詳しくは<u>事務局</u>までお問い合わせください。(2013/05/23)NEW ・R3.0.1がリリースされていたのでこれに変更しました。(2013/05/17)NEW

・はじめに(last modified 2012/03/29) ・Rのインストールと起動 (last\_modified 2013/05/17) NEW ・サ プルデータ(last\_modified 2013/01/23) ・イノ × iu.a.u-tokyo.ac.jp から hoge.zip (3.33 MB) を開くか、または保存しますか? エイカ  $\rightarrow$ ファイルを開く(0) 保存(S) キャンセル(C) ファイル(F) 検  $\Box$   $\Box$   $\times$ 保存(S) st modified 2011 イントロダクション | NGS | 名前を付けて保存(A) 保存して開く(0)

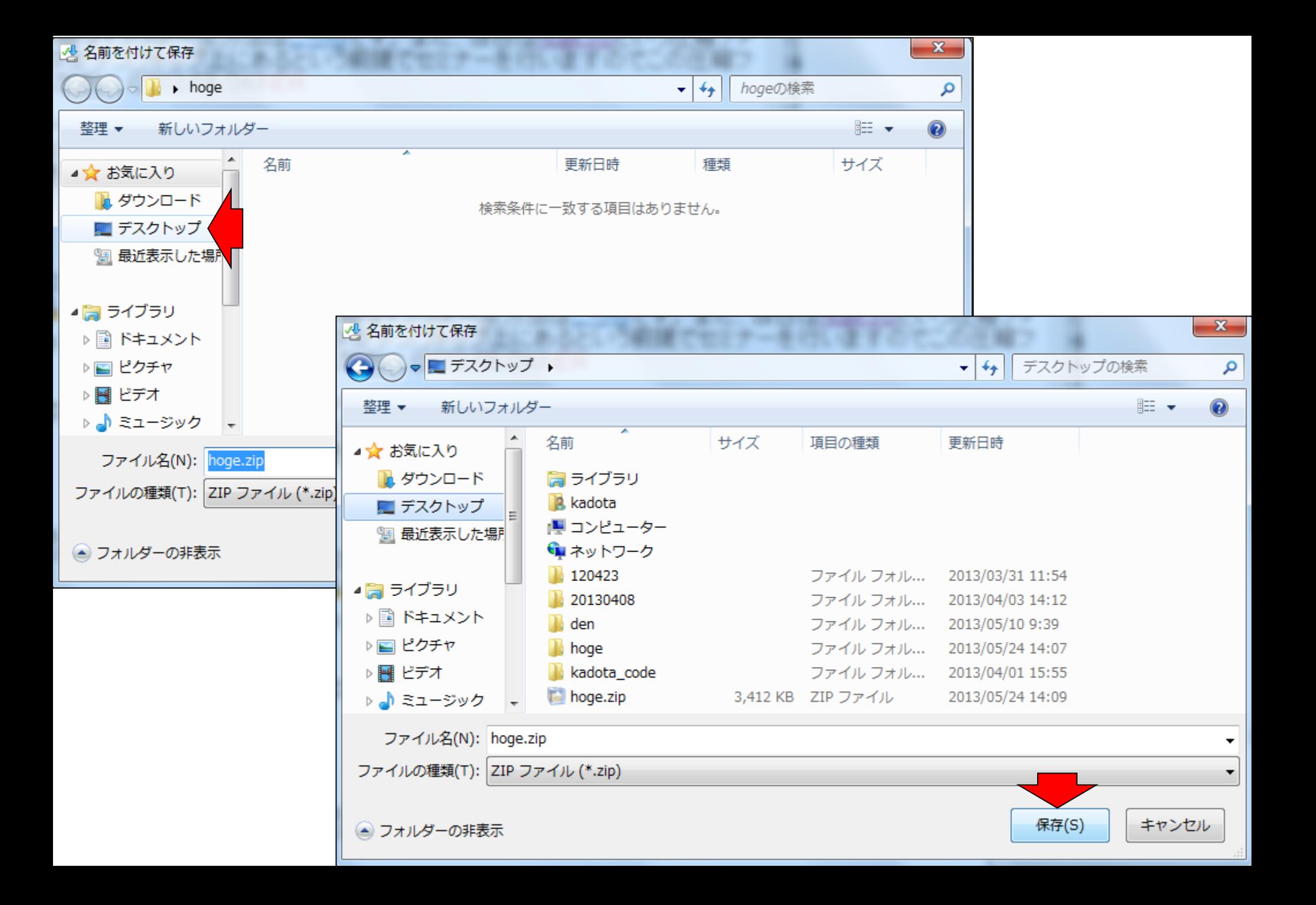

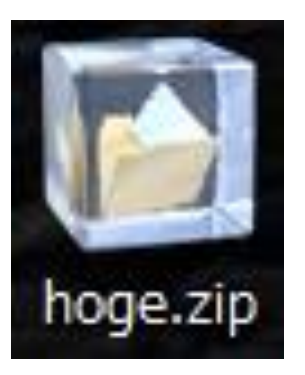

デスクトップ上にダウンロードされた hoge.zipを(ダブルクリックするなり、解 凍ソフトなりにかけるなり、どうにかし て)解凍してください。

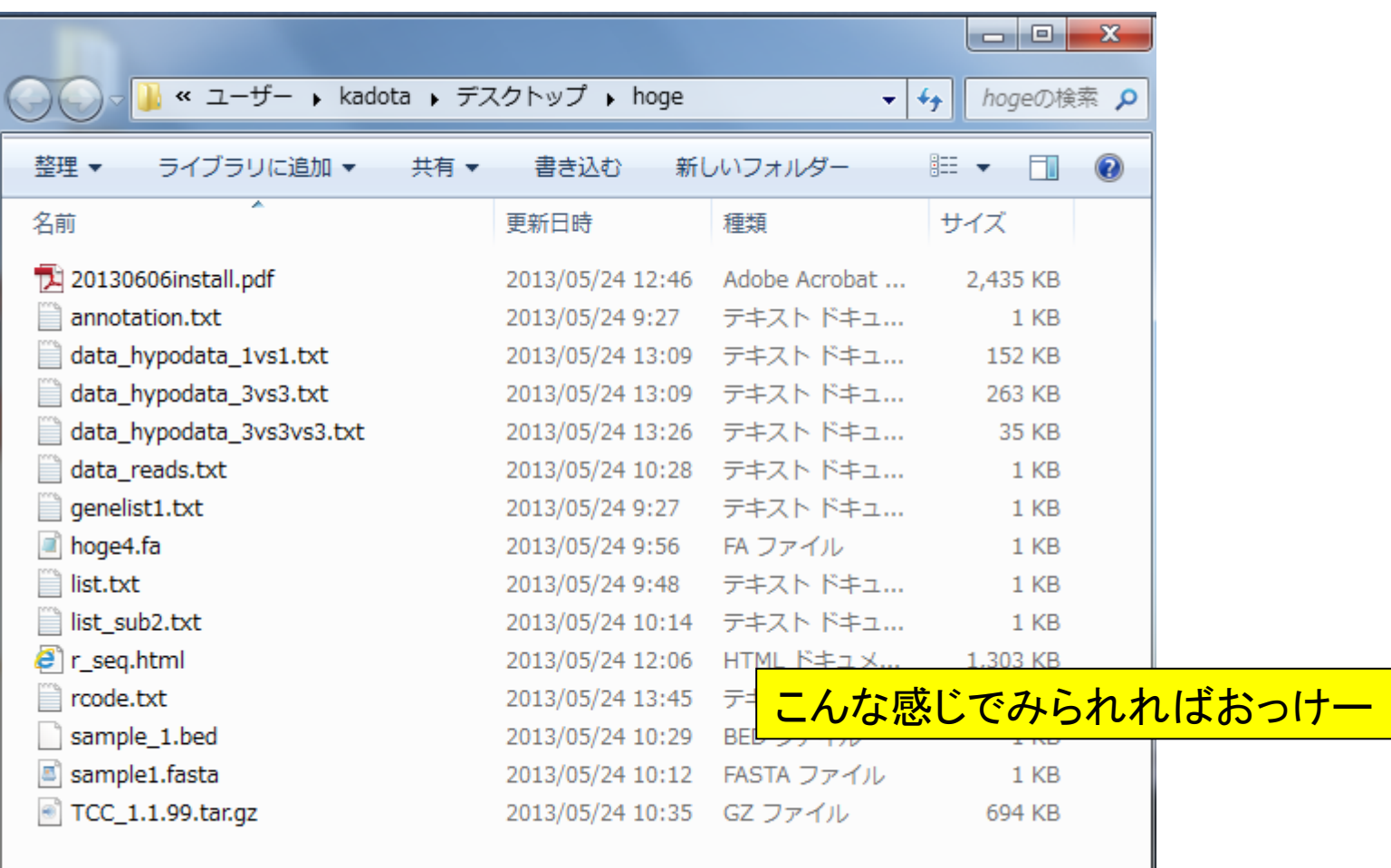